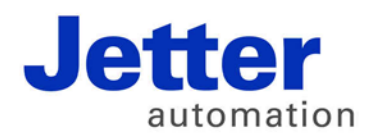

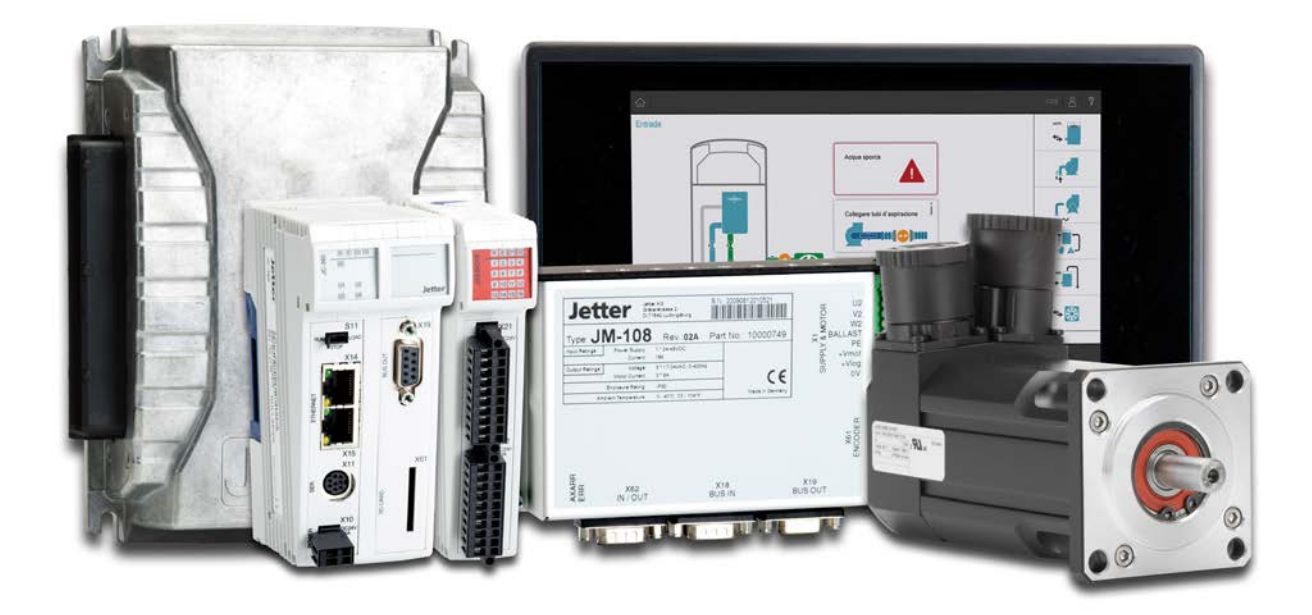

# ISO-Designer

Version update from v. 5.1.0 to v. 5.1.1

We automate your success.

Revision 1.00 February 2017 / Printed in Germany

This document has been compiled by Jetter AG with due diligence, and based on the known state of the art.

In the case of modifications, further developments or enhancements to products shipped in the past, a revised document will be supplied only if required by law, or deemed appropriate by Jetter AG. Jetter AG shall neither be liable nor responsible for any errors in form or content, lacks in updating and possibly resulting damages or disadvantages.

The logos, brand names, and product names mentioned in this document are trademarks of Jetter AG, of associated companies or other title owners and must not be used without consent of the respective title owner.

# **Table of contents**

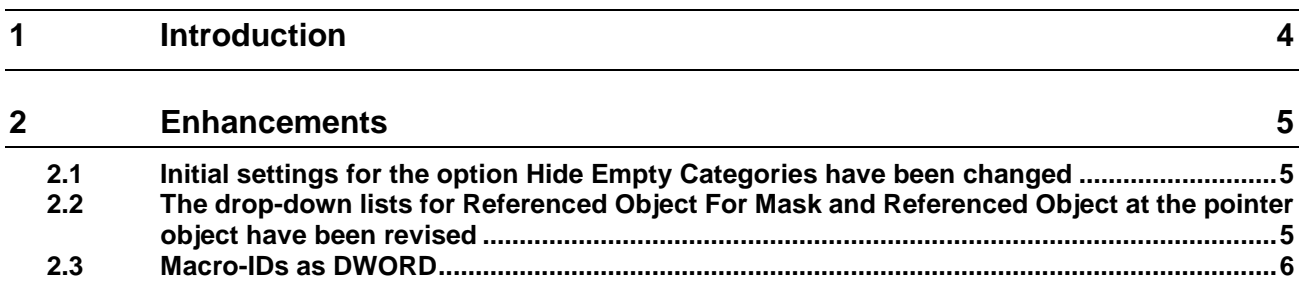

# <span id="page-3-0"></span>**1 Introduction**

**Overview Version 5.1.1** The following table gives an overview of newly added or enhanced features and fixed software bugs:

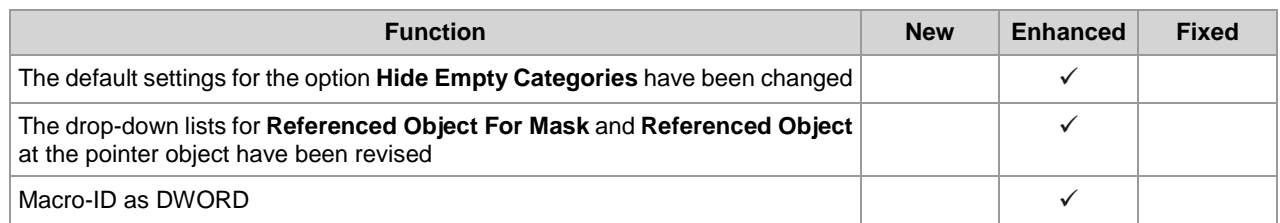

#### <span id="page-4-0"></span>**2 Enhancements**

**Introduction**

Below, all features that are new in this version, as well as the enhancements are listed.

#### <span id="page-4-1"></span>**2.1 Initial settings for the option Hide Empty Categories have been changed**

**Options**

The settings for **Hide Empty Categories** are stored for each object pool individually. Up to now, the initial value had been set in a way that all categories were displayed. As of now, empty categories of newly created projects will be hidden.

### <span id="page-4-2"></span>**2.2 The drop-down lists for Referenced Object For Mask and Referenced Object at the pointer object have been revised**

#### **Drop-down lists**

The former drop-down lists have been replaced by a popup window. In the new display,

the objects which can be referenced are displayed in a table. The following object properties are listed in the table:

- Object Type (grouping of data records)
- Object ID
- Object Name
- Miniature preview of the object

The individual data records have been grouped according to their object types. The table columns containing text can be sorted in ascending or descending order. Further, a filter can be applied to each column individually. Filters can also be combined. The present filter settings are shown in the footer of the controller.

There is full-text search possible comprising all data records. A data record can be selected via **Enter** key or by double-click.

## <span id="page-5-0"></span>**2.3 Macro-IDs as DWORD**

**Options** As of VT level 5, macro IDs are of the type DWORD.

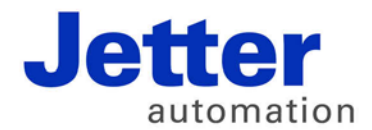

Jetter AG Graeterstrasse 2 71642 Ludwigsburg | Germany

Phone +49 7141 2550-0 Fax +49 7141 2550-425 info@jetter.de www.jetter.de

We automate your success.